# **ノルウェージャンクルーズライン オンラインチェックイン方法**

オンラインチェックインを行うには、MY NCL へのご登録が必要となります。 MY NCL のご登録がお済みでない場合は、以下の流れにてご登録をお願いします。

**※オンラインチェックインは、出航の21日前~4日前までの期間に行うことができます**

#### 弊社ウェブサイトはこちら [www.ncl.com](http://www.ncl.com/)

- **ご登録 ボタンを押す**

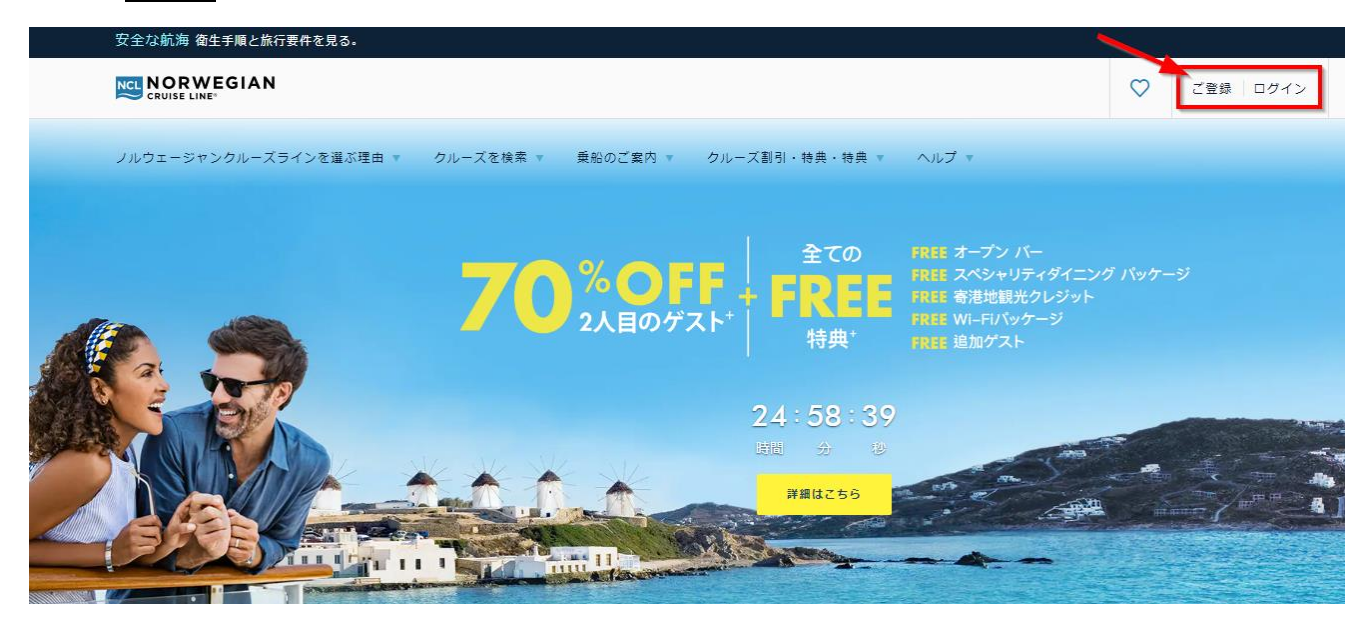

### - **必要事項をローマ字にて入力(日本語は不可)**

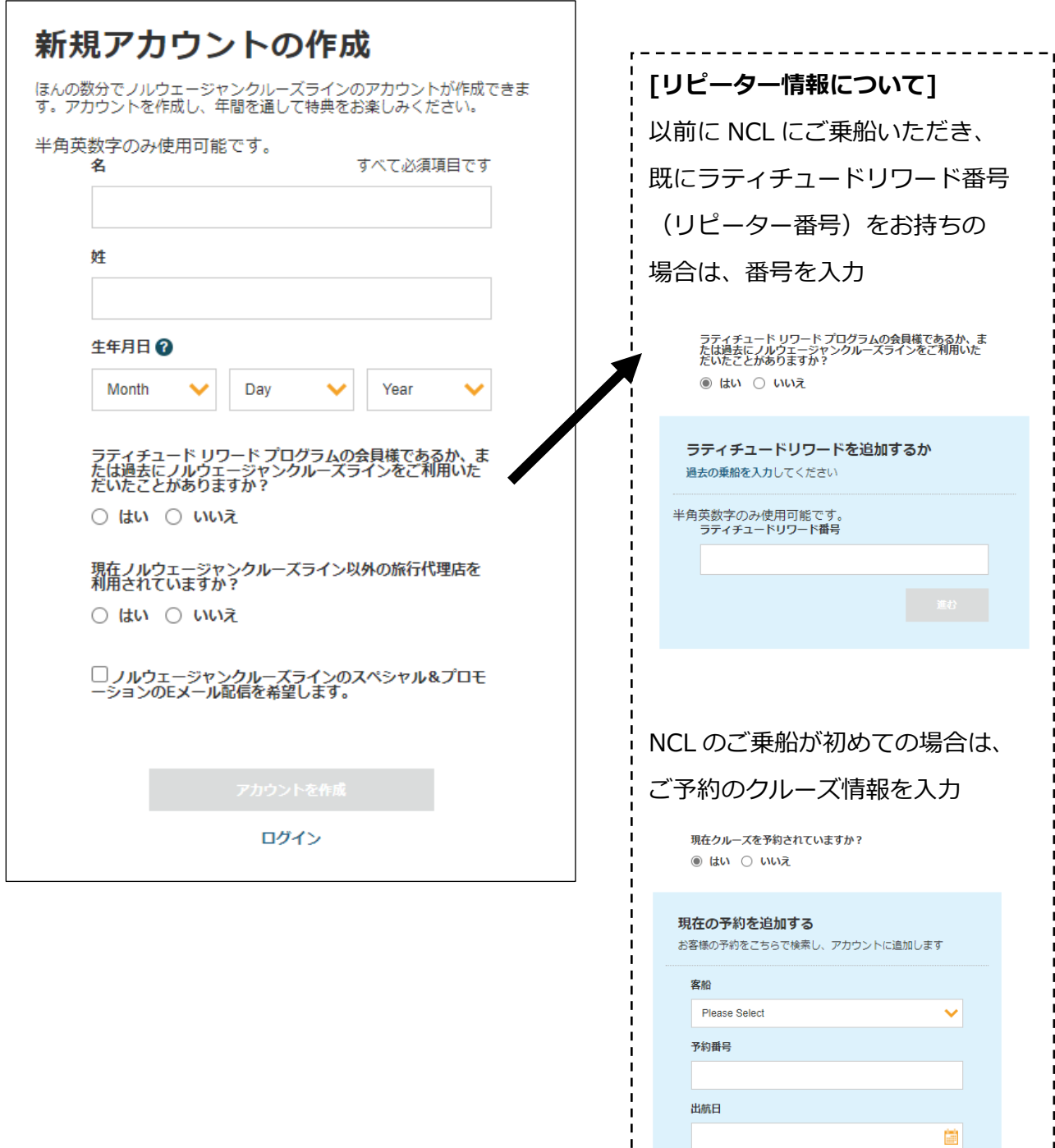

 $\blacksquare$  $\blacksquare$  $\mathbf{I}$ 

 $\mathbf{I}$ 

 $\frac{1}{1}$ 

I.

J

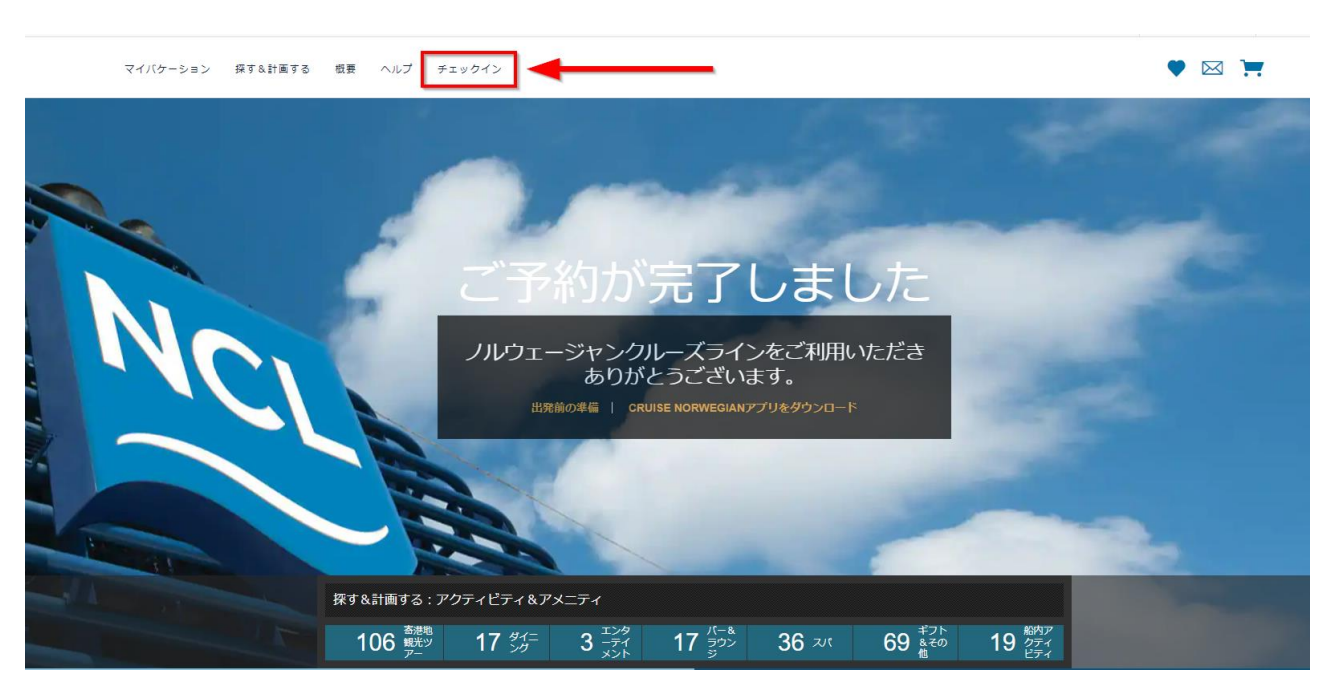

アカウントの作成が完了すると、以下のような画面が表示されます。

# 次に、**チェックイン** ボタンを押すと、下記一覧が表示されます。全部で8つのステップです。

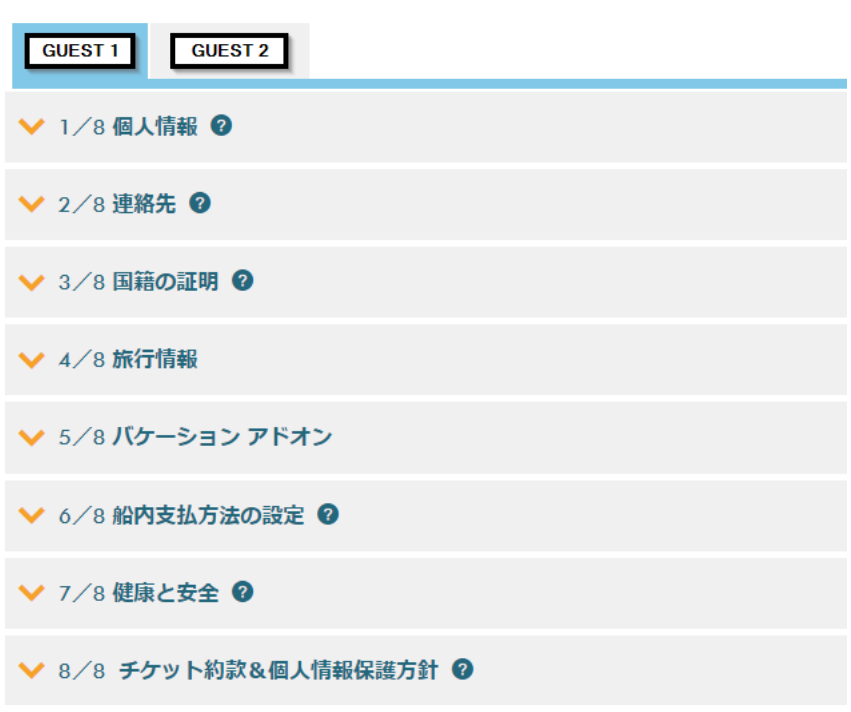

オンライン チェックイン

### **Step 1. 個人情報の登録**

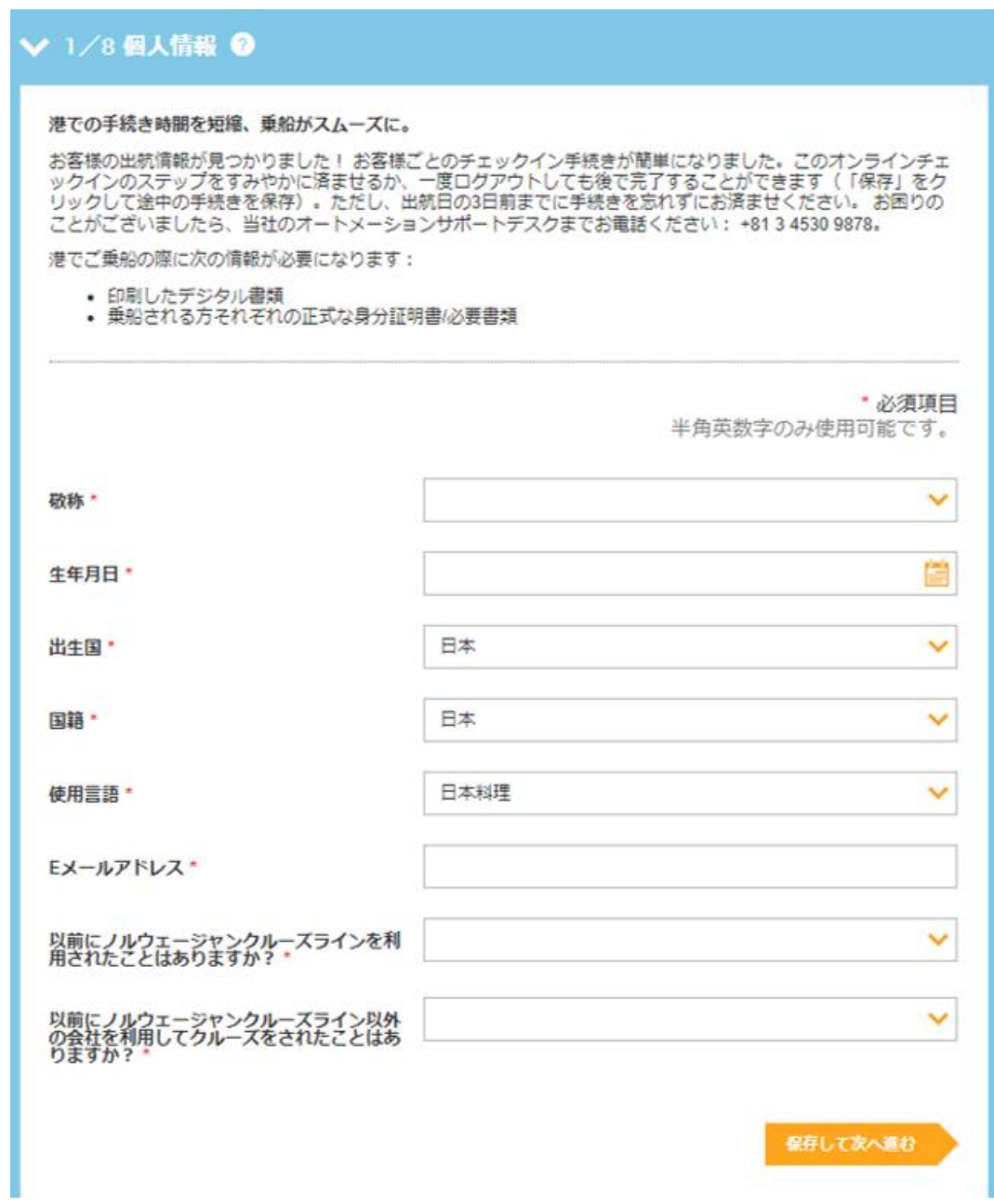

※使用言語の欄が '日本料理' となっておりますが、正しくは '日本語' となります。

# **Step 2. ご連絡先の登録 \*必須項目はローマ字にて入力**

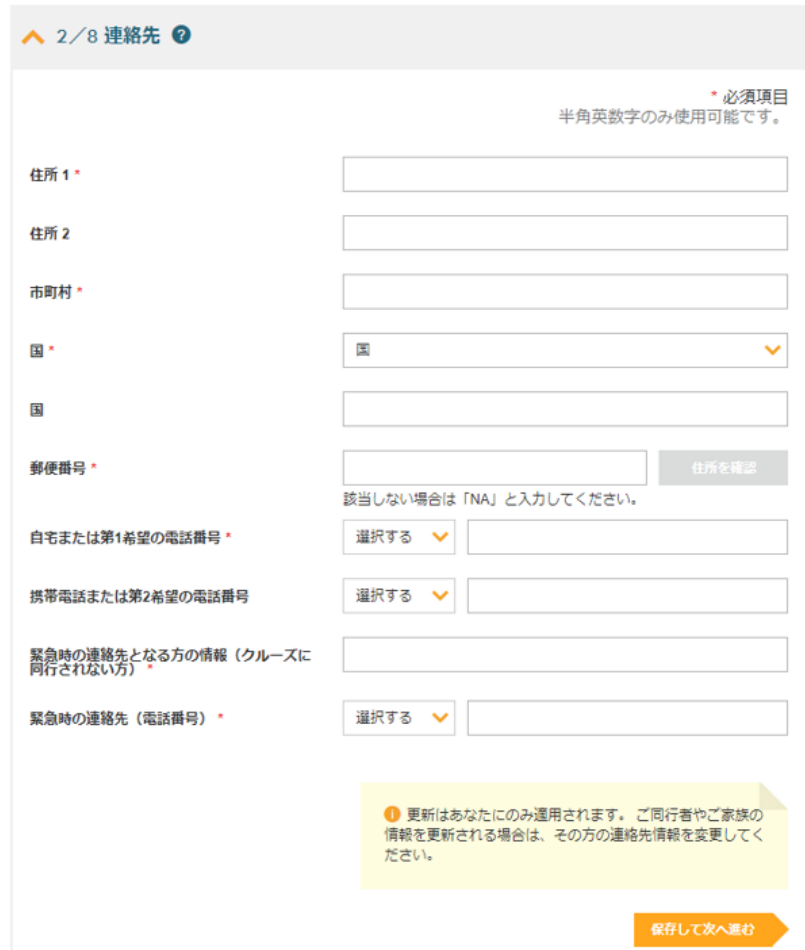

# **Step 3. パスポートの登録**

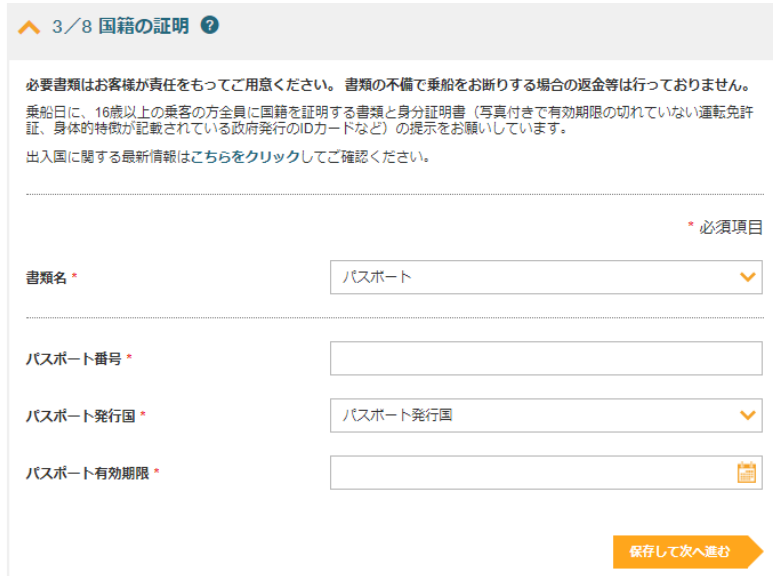

#### **Step 4. フライト情報の登録 および 空港⇔港の送迎手配**

このステップでは、**空港⇔港**の送迎サービスのご予約をすることができます(有料)。

送迎サービスをご希望の場合は、1つ目の質問で **'はい'** を選択

送迎サービスがご不要の場合は、1つ目の質問で **'いいえ'** を選択

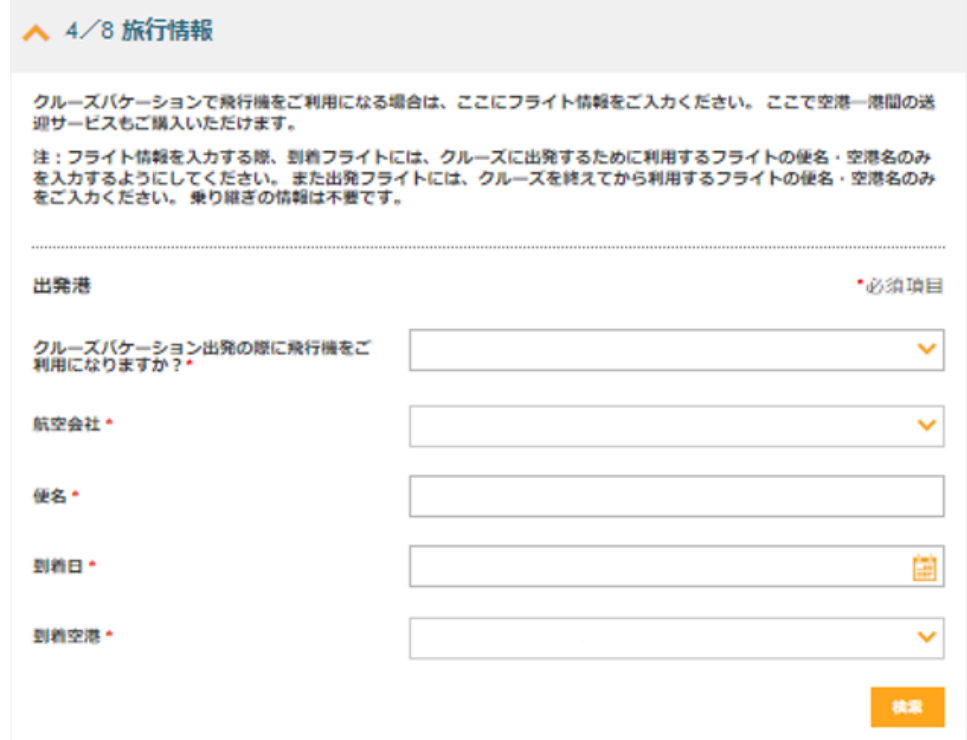

#### **送迎サービスをご希望の場合:**

①'はい'を選択し、フライト情報を入力する

※経由便ご利用の場合、日本発/日本着のフライト情報は不要です

②送迎サービスの手配可能なフライトをご利用の場合は、下記のような画面が表示されます

例:

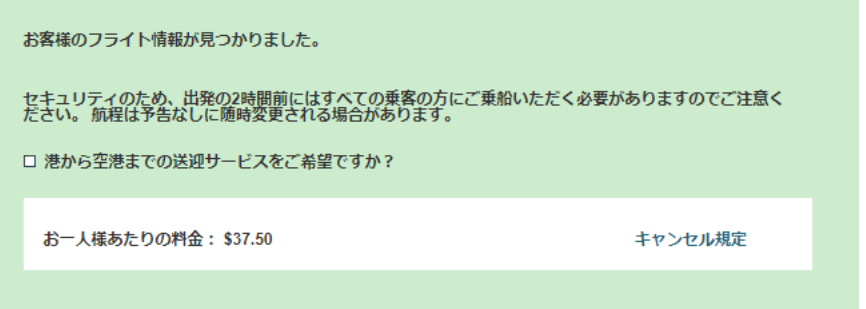

③表示された片道料金をご確認いただき、手配をご希望の場合は□にチェックを入れる

- □ 空港から港までの送迎サービスをご希望ですか?
- □ 港から空港までの送迎サービスをご希望ですか?

④'保存して次へ進む'を押す

**※NCL の推奨する、空港到着時刻 / 離陸時刻の条件に満たしていない場合は手配できません ※送迎のお申込みは、出航 4 日前まで可能です**

**※送迎のキャンセル規定 (変更になる可能性がございます)**

**2022 年 7 月 26 日までにご予約の方:クルーズ代金のキャンセル規定に準ずる**

**2022 年 7 月 27 日以降にご予約の方:出航 22 日前まで無料、出航 21 日前以降より 100%**

#### **Step 5. バケーションアドオン(追加手配)**

このステップでは、ご旅行に関する追加手配をお選びいただけます。 ご希望の商品の追加ボタンを押して、'追加して次に進む'を押してください。

例:

**PRIORITY ACCESS – 優先アクセス**

**ビバレッジパッケージアップグレード**

**Wifi パッケージアップグレード**

#### **Essentials Travel Protection – 旅行保険**

→有事の際は、お客様と保険会社(英語)で直接やりとりをしていただく保険です アメリカ在住のお客様向けの保険となります

### **\*必須項目はローマ字にて入力**

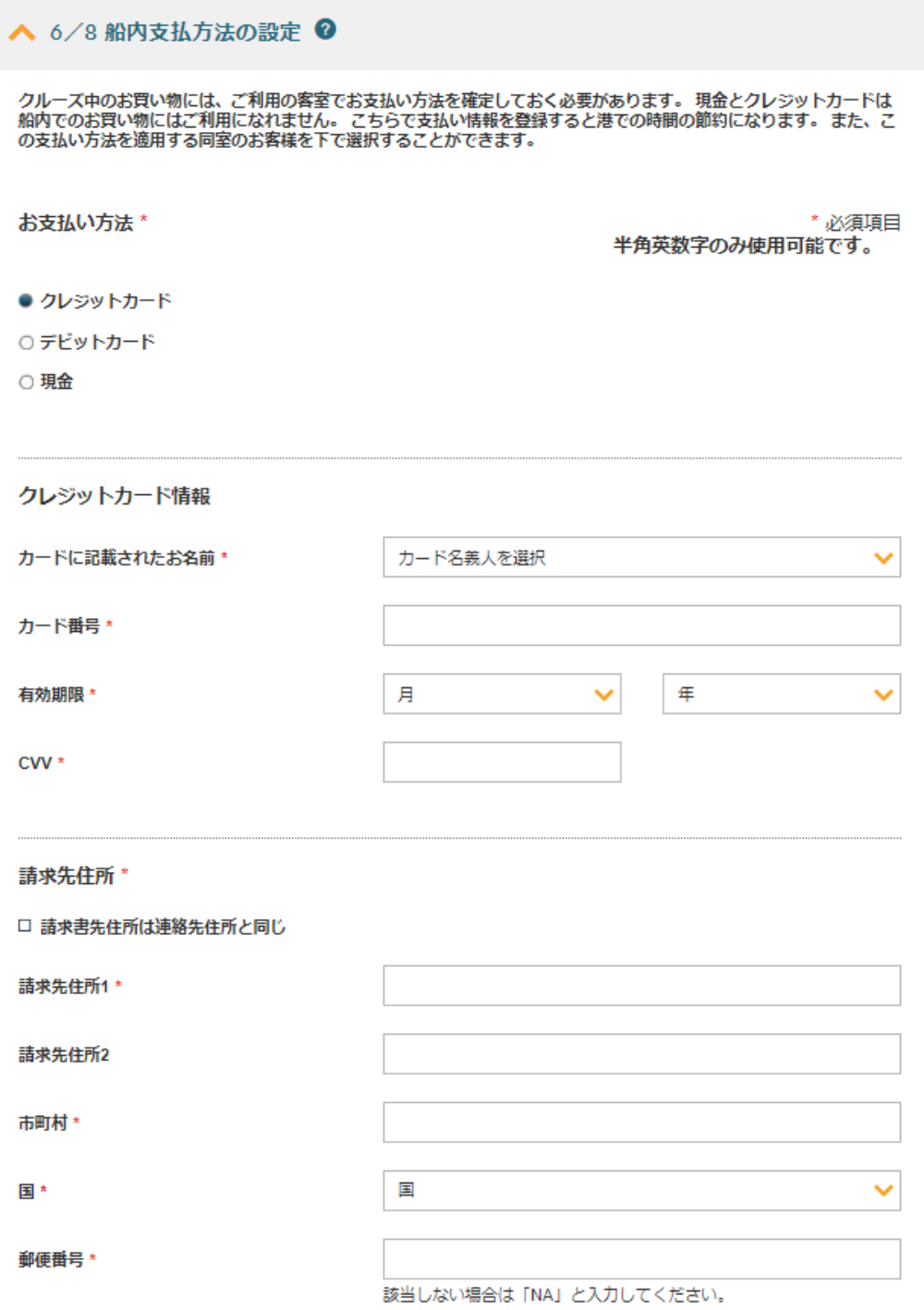

#### 同行者の方もまとめて1つのカードにてお支払いいただく場合は、チェックを入れる

この支払い方法を次に使用: '◎

 $\Box$ 同行者のお名前

ペーパーレス明細を始めました!Eメールアドレスをご登録いただくと、船内でのご利用代金明細書が届きます。

T

クルーズの終わりに、船内でのご利用代金明細書がEメールで届きます。 以下からお客様のEメールアドレスをご入力く<br>ださい。船内でのお買い物の詳しい明細をお送りします。 ご利用金額の確認もできます。 ノルウェージャンクルーズラ<br>インのモバイルアプリにアクセスするだけで、バケーション中のご利用代金明細をご覧いただけます。 この機は入力必<br>須であり、ご提供いただいたEメールアドレスは船内でのご利用代金明細書のお届けにのみ使用されます。

Eメールアドレス\*

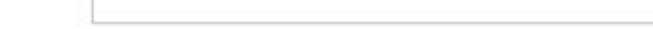

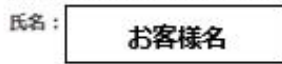

クレジットカード番号:

バケーション中に発生した次の乗客による費用をすべて支払います:

客室: 11256

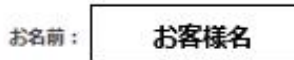

□ ノルウェージャンクルーズラインがすべてのアカウントによる購入をデビットカード/クレジットカードに請求するこ<br>とを承認します。 私は、認証された上記の乗客によって発生したすべての費用に対し個人的責任を負うことに同意し ます。 私は、すべての購入に対し、ノルウェージャンクルーズラインが私のデビットカード/クレジットカードの事<br>前承認を受けることを理解しています。 この利用規約を読み、理解しました。

承認保留はカード発行者の判断でお客様のデビットカード/クレジットカードアカウントから解除され、解除には最大 30日かかることがあります。必要に応じて、カード発行者に詳細をお問い合わせください。

保存して次へ進む

### **Step 7. 健康と安全**

#### ヘ 7/8 健康と安全 ◎

乗客と乗組員の健康と安全のため、ご予約済みのお客様は以下の情報を入力していただく必要があります。 この情報を<br>すべて正確かつ速やかに提供していただくことで、港での待機時間と混雑を最小限に抑えることができます。 お客様の<br>情報は安全に保管され、こちらで説明されている目的および当社の個人情報保護方針に詳述されている目的にのみ使用 されます。

\*必須項目

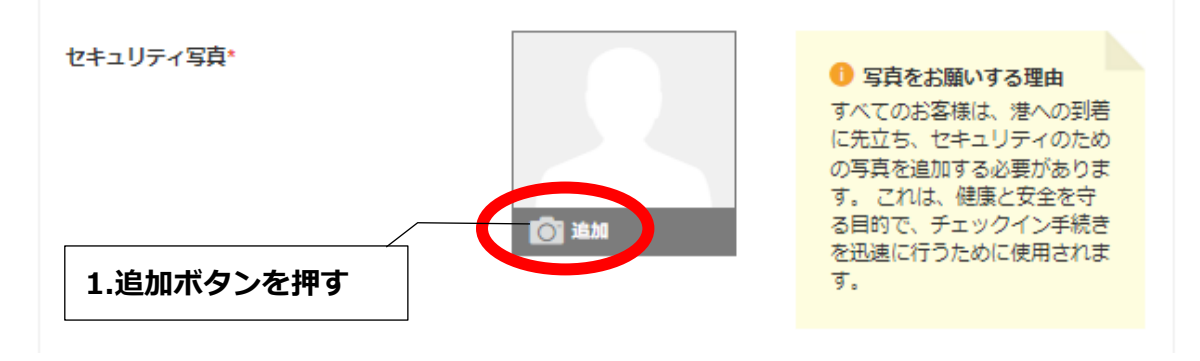

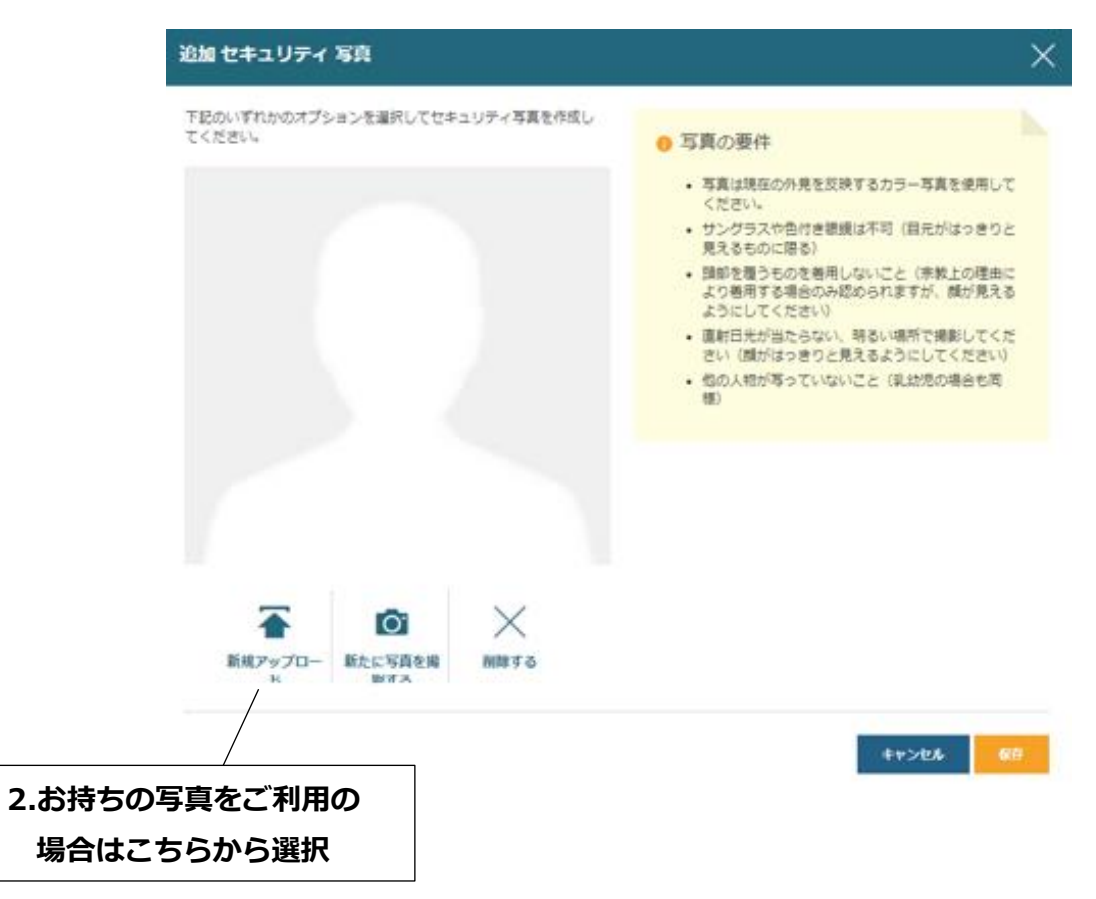

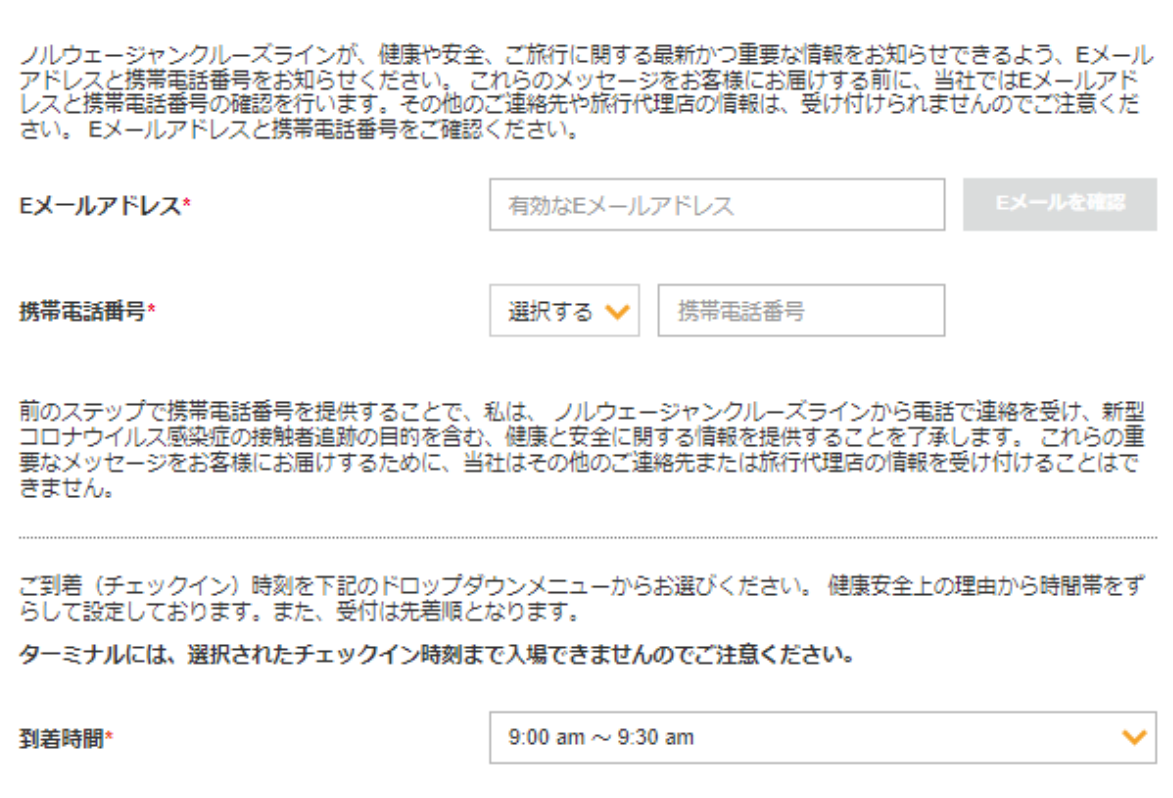

※チェックイン時刻は、空きがあれば後日変更することも可能です。

表示されているご案内事項(内容が変更される可能性あり)を確認し、チェックを入れる

重要な更新情報:ワクチン接種および検査証明\*

□ 私は、個人として、また一緒に参加する未成年者(該当する場合)の保護者や親として、以下のすべての方針<br>- およびガイドラインを遵守しなければならないことを理解します。

#### 安全に関するビデオの視聴

当社はお客様と乗組員の安全を最優先事項としています。こちらの健康・安全対策ビデオをクルーズの前にご覧くださ<br>い。 すべてのお客様は本ビデオを最後まで視聴し、下記の利用規約に同意する必要があります。\* **NCL Pre Boarding Boat Drill EPIC**  $= 10^{-10}$ أأرجع Pull the lifejacket over your head

#### **Step 8. 約款、個人情報保護方針の確認**

最後に、表示されている約款を確認してチェックを入れる

▲ 8/8 チケット約款&個人情報保護方針 ◎ ● 重要なお知らせ (すべてのお客様) 特にチケット何数の開6、8、11、15の現にご注意ください。これらをはじめ、この約数の他の項目すべてが重要<br>な法的権利に関わるものです。また、公衆衛生および新型コロナウイルス感染症に関する重要な利用規約、方 針、手順、要件が記載された第4項と相食社のウェブサイトをよくご確認ください。 IMPORTANT NOTICE: GUESTS ARE ADVISED TO CAREFULLY READ AND REVIEW THE TERMS AND CONDITIONS OF THE GUEST TICKET CONTRACT SET FORTH BELOW WHICH AFFECT YOUR LEGAL Ħ RIGHTS AND ARE BINDING. THE GUEST'S ATTENTION IS SPECIFICALLY DIRECTED TO SECTION 6 (LIMITATIONS AND DISCLAIMERS OF LIABILITY). SECTION 8 (LIABILITY LIMITATION FOR BAGGAGE AND VALUABLES), SECTION 11 (TIME LIMITATIONS FOR ACTIONS, MANDATORY ARBITRATION FOR CERTAIN CLAIMS AND WAIVER OF CLASS ACTIONS) AND SECTION 15 (VENUE AND GOVERNING LAWI. GUESTS ARE ALSO ADVISED TO CAREFULLY READ AND REVIEW SECTION 4 AND CARRIER'S POLICIES, PROCEDURES AND REQUIREMENTS RELATED TO PUBLIC HEALTH AND COVID-19. ACCEPTANCE OR USE OF THIS CONTRACT SHALL CONSTITUTE THE AGREEMENT OF GUEST TO ■ 印刷する場合はこちらをクリック チケット約款の利用規約および個人情報保護方針を読み、承諾しました。 お客様名 私 チェックインを用す

8つ全てのステップに、緑のチェックマークが付けば、オンラインチェックイン完了です! ご不明な点がございましたら、ご予約の旅行会社へご連絡をお願いします。

デジタル書類(乗船券)と荷物タグは、オンラインチェックインを完了してから、**24時間後**に 発券されます。

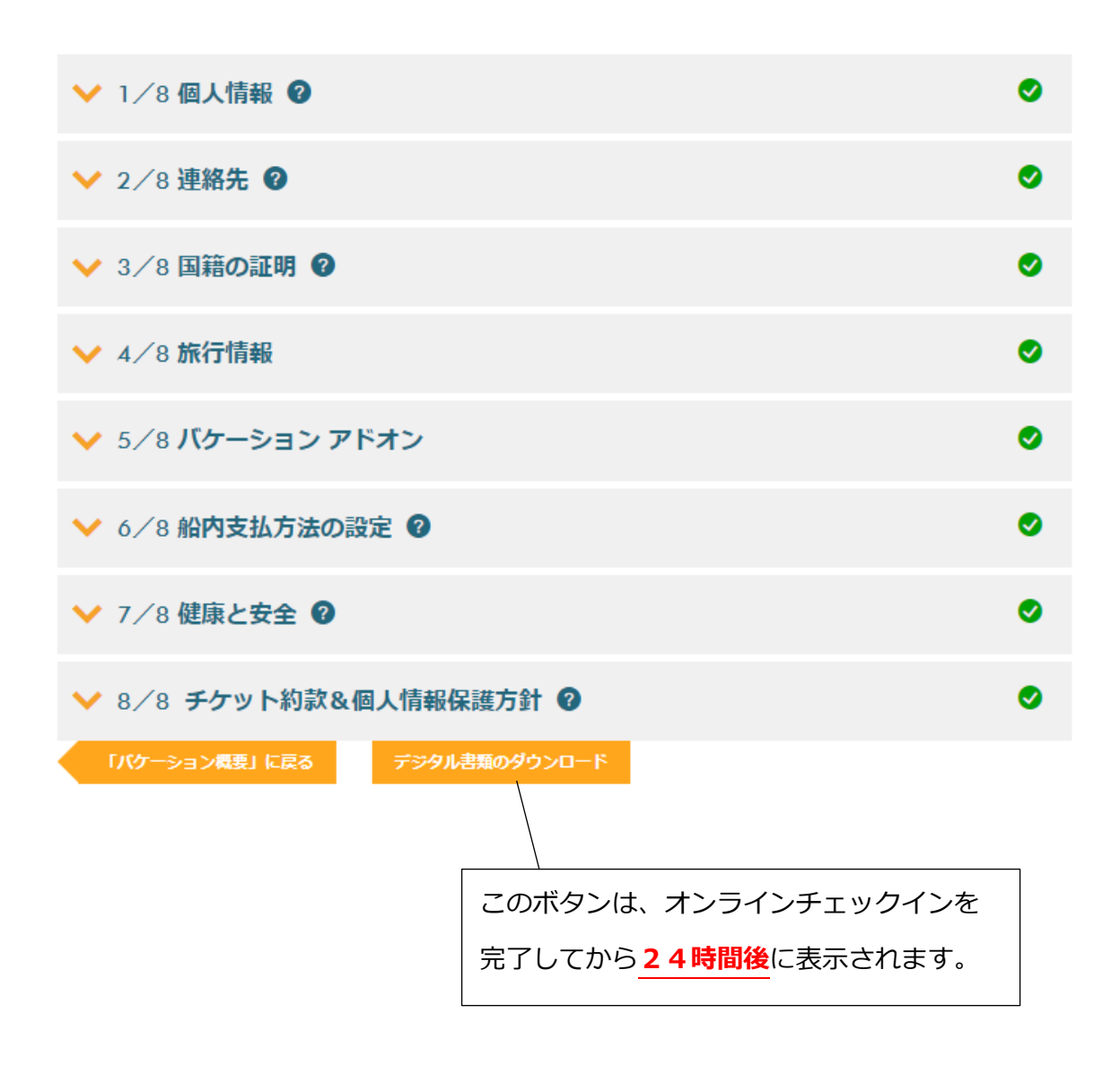

### デジタル書類と一緒に表示される、荷物タグ(ご参考用)

**Instructions** 

1. Please remember to fill in your name and home address<br>on the tag before attaching to your luggage.

2. Turn paper face down and<br>fold in at the dotted line.

3. Wrap tag around the handle of each bag you intend to check (Printed side out).

4. Make sure name, address and cruise information is<br>displayed and easily read.

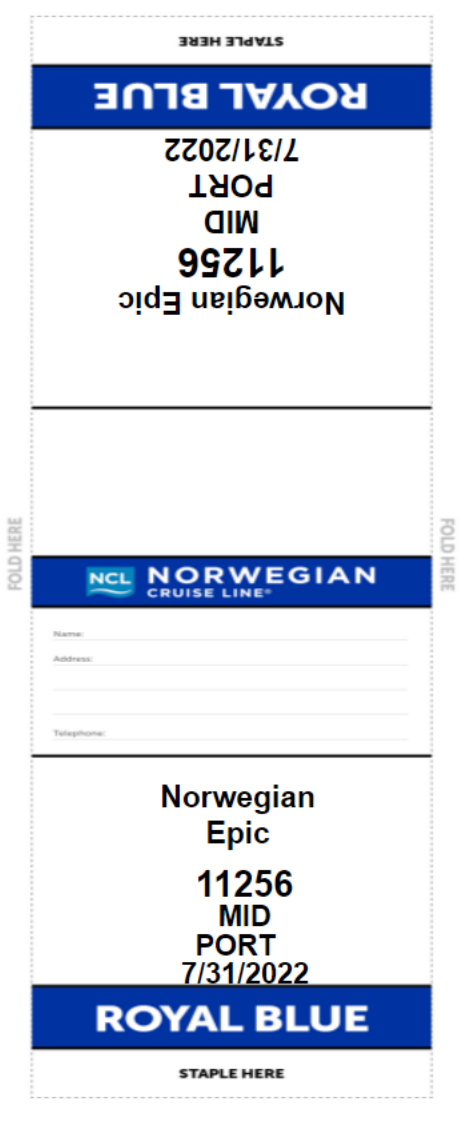

**Print this document**